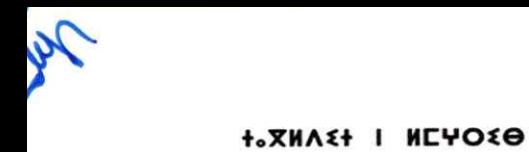

+.C.U.O+ I :OONEA .I.HM. A :OXX: **.L.OO.I A :OIKK:K** 

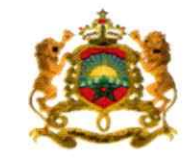

المملكة المفربية وزارة التمليم المالس والبحث الملمر والابتكار

Royaume du Maroc Ministère de l'Enseignement Supérieur, de la Recherche Scientifique et de l'Innovation

> 18 يونيوز 2023  $011 611$

مذكرة

إلى السادة رؤساء الجامعات والسيدات والسادة رؤساء المؤسسات الجامعية

الموضوع: ولوج المدرسة الوطنية العليا للفن والتصميم برسم السنة الجامعية 2023-2024

سلام تام بوجود مولانا الإمام،

وبعد، يشرفني أن أطلب منكم تبليغ المعلومات المبينة في الجذاذة، رفقته، إلى تلامذة السنة الثانية من سلك البكالوريا وحاملي البكالوريا الراغبين في الالتحاق بالمدرسة الوطنية العليا للفن والتصميم بالمحمدية برسم السنة الحامعية 2023-2024.

وتتضمن هذه الجذاذة معلومات حول أهداف التكوين وخصوصياته ومدة الدراسة والشهادة الممنوحة وعدد المقاعد المفتوحة والشروط والإجراءات الخاصة بالترشيح وكذا تاريخ الإعلان عن النتائج.

وبتم تدبير مسطرة الترشيح لولوج هذه المؤسسات من خلال المنصة الوطنية للتوجيه والتسجيل لما بعد البكالوريا: www.cursussup.gov.ma.

وتجدر الإشارة إلى أنه تضاف نسبة %5 من عدد المقاعد المحددة للسنة الأولى للطلبة الأجانب، غير المقيمين بالمغرب، الذين تتوفر فيهم الشروط المطلوبة، وإذا اقتضى الأمر تعديل هذه النسبة فإن الوزارة ستشعركم بذلك في إبانه.

هذا، ويخضع الطلبة الأجانب المقيمون بالمغرب لنفس الإجراءات والشروط التي تسري على نظائرهم المغاربة بخصوص الترشيح والتسجيل بالمؤسسات الجامعية المغربية.

وعليه، أرجو منكم استعمال كل الوسائل المتوفرة لديكم لتبليغ هذه المعلومات إلى علم التلامذة المعنيين وإعطائهم كل البيانات والشروح اللازمة وتنبيههم إلى ضرورة مراعاة الاجراءات والأجال المحددة للترشيح.

وتفضلوا بقبول خالص التحيات، والسلام.

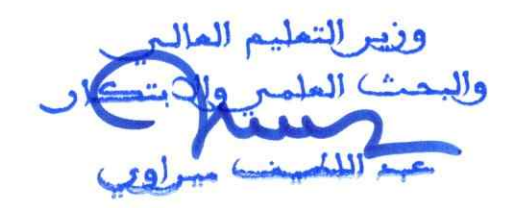

# **ولوج املدرسةالوطنيةالعليا للفن والتصميم برسم السنة الجامعية -2023 2024**

## **.1 أهداف التكوين وخصوصياته**

تناط بالمدرسة الوطنية العليا للفن والتصميم مهمة تكوين أطر متوسطة وأطر عليا في مهن الفنون والتصميم وتقوم بمهمة تلقين التعليم العالي في شكل تكوين أساس ي وتكوين مستمر والقيام بجميع أعمال البحث في ميدان التصميم والميادين الفنية والإعلامية والثقافية.

ويعتمد التكـوين على نظام بيداغوجي قائم على وحدات دراسية تؤخذ من حقل معرفي واحد أو عدة حقول معرفية، ويهدف إلى تمكين الطالب من اكتساب معارف ومؤهلات وكفايات، إضافة إلى تلقين اللغات الأجنبية وتقنيات التعبير والتواصل، كما يمكن للتكوين في هذه املدارس أن يتم في إطار التعليم بالتناوب بين الجامعة والقطاع السوسيو- اقتصادي.

# **.2 مدة التكوين والشهادة املخولة**

تتولىاملدرسةالوطنيةالعليا للفن والتصميم تحضيروتسليم **دبلوم فيمهن الفنون والتصميم**.

وبمتد مسار التكوين على مدى أربعة فصول دراسية (سنتين) ترتكز على تكوين أساسي وعلى تكوين معمق ذي صلة بطبيعة الدبلوم في مهن الفنون والتصميم.

# **.3 شروطالترشيح**

يتم القبول لولوج السنة الأولى للمدرسة الوطنية العليا للفن والتصميم عن طريق اجتياز مباراة، لحاملي بكالوريا التعليم الثانوي في إحدى التخصصات المؤهلة لولوج هذه المدارس.

يشترط في المترشح لولوج المدرسة الوطنية العليا للفن والتصميم أن يكون مسجلا بالسنة النهائية من سلك البكالوربا لسنة 2022-2022، أو حاصلا على شهادة البكالوربا أو ما يعادلها برسم السنة الدراسية 2021-2022.

يتم ولوج السنة الأولى للمدرسة الوطنية العليا للفن والتصميم بعد نجاح المترشحين في:

- امتحان البكالوريا.

- ومباراة الولوج لهذه املدرسة، على شكل انتقاء، حسب االستحقاق، من خالل املنصة الوطنية للتوجيه والتسجيل ملا بعد البكالوريا "Cursussup". ويتم احتساب معدل االنتقاء بناء على معدالت االمتحانين الوطني )%75( والجهوي )%25( ومعامل الترجيح الخاص بكل شعبة للبكالوريا. ويتم ترتيب املترشحين بعد احتساب معدلهم كما هو مبين في **النقطة 6 أسفله.**

# **.4 اإلجراءات الخاصة بالترشيح واإلعالن عن النتائج**

يجب على كل مترشح لولوج السنة الأولى للمدرسة الوطنية العليا للفن والتصميم أن يقدم ترشيحه عن طريق المنصة الوطنية للتوجيه والتسجيل لما بعد البكالوربا على العنوان التالي: www.cursussup.gov.ma، خلال الفترة الممتدة ما بين يوم **الجمعة 21 يوليوزويوم األربعاء 30 غشت** ،**2023** وذلك وفق اإلجراءات املبينة في **امللحق رقم 1 "دليل الترشيح عبر املنصةالوطنيةللتوجيهوالتسجيل ملا بعد البكالوريا ''.**

ويتعين على كل مترشح، خالل هذه الفترة اختيار وترتيب اختيارات شعب املدرسة الوطنية العليا للفن والتصميم وذلك حسب اختياره.

وبعد انقضاء هذه الفترة، لا يمكن لأي مترشح التسجيل أو تغيير ترتيب اختياراته.

كما يتعين على المترشحين الحاصلين على شهادة البكالوربا الأجنبية تحميل واضافة نسخة من هذه الشهادة ونسخة من قرار معادلة الشهادة المحصل عليها للبكالوريا الوطنية (بالنسبة للمترشحين الحاصلين على شهادة البكالوريا الأجنبية بمؤسسة خارج تراب المملكة) وكذا كشف نقطهم ونسخة من بطاقة التعريف الوطنية في الفضاء المخصص لهذا الغرضعلىاملنصةاإللكترونيةالخاصةباملباراة على العنوان التالي: ma.gov.cursussup.www، **في أجل أقصاه يوم الجمعة 04 غشت.2023**

#### **مالحظة هامة:**

لا يعتبر طلب تسجيل المترشحين الحاصلين على شهادة البكالوربا الأجنبية بالمنصة مستوفيا لشروط الترشيح إلا بعد توصل الإدارة، عبر الفضاء الخاص للمترشح بالمنصة، بجميع الوثائق المطلوبة في الآجال المحددة لذلك.

#### **.1.4 اإلعالن عن النتائج:**

سيتم اإلعالن عن نتائج املترشحين املقبولين في اللوائح األساسية **في أجل أقصاه يوم اإلثنين 04 شتنبر 2023** على فضاءاتهم الخاصة في املنصة اإللكترونية: **ma.gov.cursussup.www.**

كما سيتم الإعلان عن المترشحين المقبولين في لوائح الانتظار عبر نفس البوابة.

### **.3.4 إجراءات تعيين املترشحين املقبولين:**

تعتمد عملية تعيين المترشحين المقبولين على المعايير التالية:

- درجة الاستحقاق بناء على نتائج الانتقاء؛
- ترتيباختياراتاملترشحاملعبر عنها أثناءتسجيل ترشيحه علىالبوابة اإللكترونية؛
	- عدد املقاعد املتوفرة في كل تكوين ومؤسسة.

وسيتم التسجيل النهائي في املؤسسات **ابتداء من يوم الثالثاء 05شتنبر 2023** وفق الجدولة الزمنية التالية:

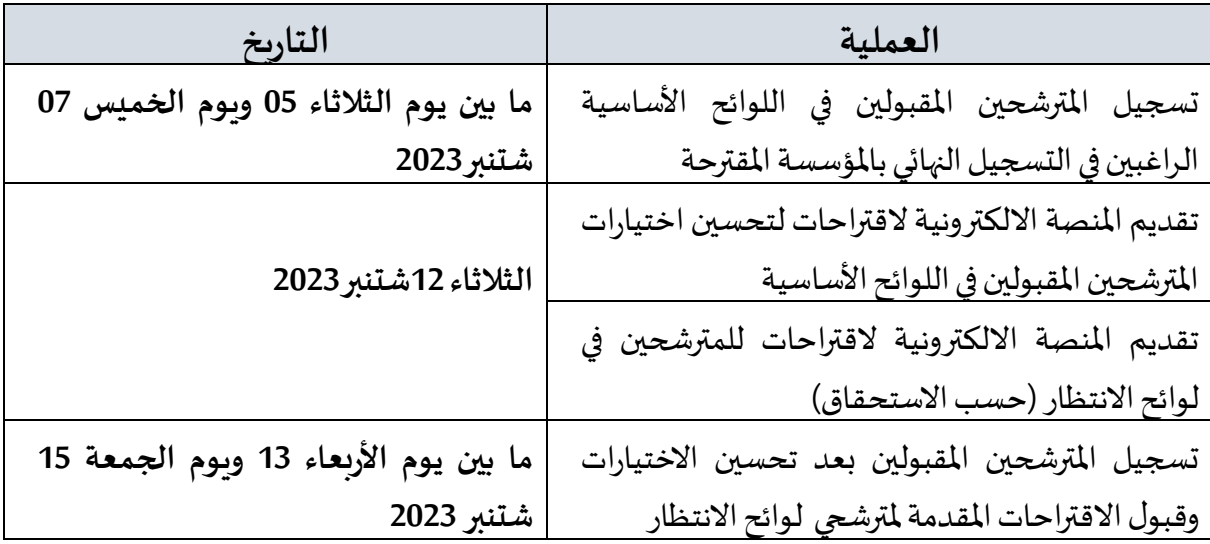

## **مالحظات هامة:**

- **–** يمكن اإلعالن عن لوائح انتظار إضافية في حالة شغور مقاعد في بعض التكوينات بعد تسجيل املترشحين المقبولين في لوائح الانتظار المعلن عنها خلال الفترة المشار إليها في الجدول أعلاه. وبتم الإعلان عن التواريخ الخاصة بتسجيل المرشحين المقبولين في هذه اللوائح على المنصة الإلكترونية للمباراة: **.www.cursussup.gov.ma**
- يتعين علىاملترشحين زيارةاملنصةاإللكترونية**ma.gov.cursussup.www** بصفة منتظمة وذلك لالطالع على معلومات أدق وأوفى حول إجراءات الترشيح، وكذا إجراءات تعيين املترشحين املقبولين وتسجيلهم النهائي في املسالك املقترحة من طرف املؤسسة.

# **.5 عدد املقاعد ومسالك التكوين**

حدد عدد المقاعد المفتوحة للترشيح برسم السنة الجامعية 2023-2024 في 6**0 مقعدا** موزعا على الم*س*الك التالية:

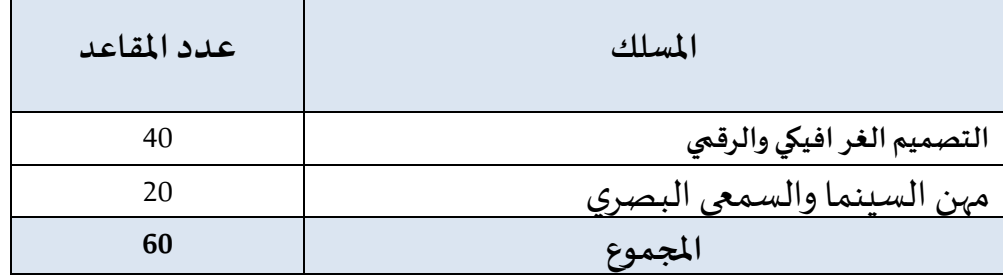

## ملحوظة:

- يمكن للمؤسسة تجاوز عدد المقاعد المفتوحة بنسبة لا تتعدى 10%، وذلك حسب طاقتها الاستيعابية وإمكانية التأطير املتوفرة.
- تضاف نسبة 5% من عدد المقاعد المحددة للسنة الأولى لكل مؤسسة للطلبة الأجانب الذين تتوفر فيهم الشروط املطلوبة.

# **.6 طريقة احتساب املعدل النتقاء املترشحين**

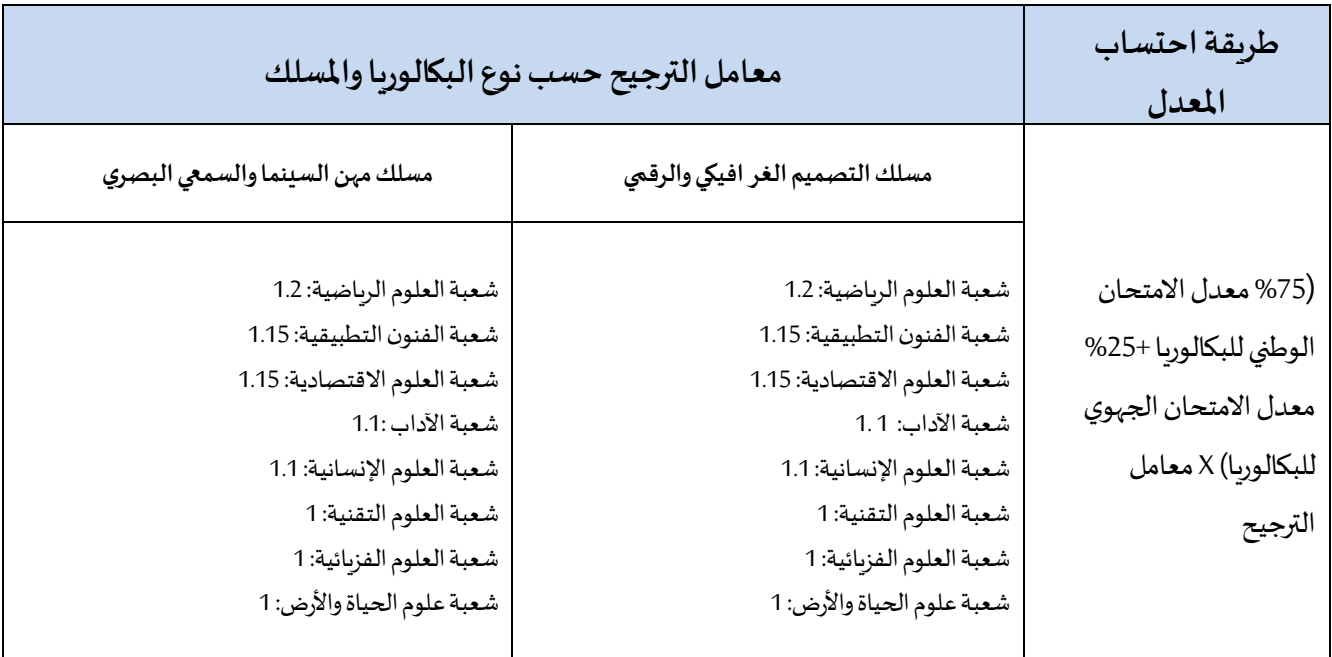

**.7 عنوان املؤسسة**

**البريد:** شارع الحسن الثاني،ص ب 150 املحمدية )مقر رئاسة جامعة الحسن الثاني املحمدية-الدار البيضاء سابقا). [www.ensad.ma](http://www.ensad.ma/) :**االلكتروني املوقع الهاتف/الفاكس:** 05.23.27.12.48 الملحق رقم 1: دليل الترشيح عبر المنصة الوطنية للتوجيه والتسجيل لما بعد البكالوريا "Cursussup"

<u>و</u> تُعتَمَدُ المنصة الوطنية للتوجيه والتسجيل لما بعد البكالوريا "Cursussup" في تدبير الترشيحات لولوج السنة الأولى ڔ  $\overline{\phantom{a}}$  $\ddot{\phantom{0}}$ بالمدرسة الوطنية العليا للفن والتصميم (ENSAD).

من أجل الترشيح لولوج إحدى التكوينات المتاحة بالمنصة يتوجب عليكم اتباع الخطوات التالية مع الالتزام بالتواريخ املحددة لكل عملية:

# **.1 تسجيل الدخول باملنصةاإللكترونية:ما بين يوم الجمعة 21 يوليو زويوم األربعاء 30 غشت 2023**

يجب على كل مترشح يرغب في ولوج السنة الأولى بالمدرسة الوطنية العليا للفن والتصميم (ENSAD) أن يقوم بتسجيل الدخول بالركن المخصص لهذه العملية بالمنصة الإلكترونية، وذلك حسب نوعية شهادة البكالوريا المحصل عليها (وطنية أو أجننية):

 **تسجيل دخول املرشحين املتمدرسين أواألحراراملسجلين في السنة الثانية لشهادة البكالوريا املغربية أو الحاصلين على هذه الشهادة:** 

إذا كنتم من هذه الفئة من املترشحين، فيتعين عليكم القيام بما يلي:

- **.1** يجب عليكم، في البداية، طلب التسجيل باملنصة من خالل الضغط على " تسجيل الدخول " في الصفحة الرئيسية للمنصة ثم على "للتسجيل" واختيار "بكالوربا مغربية" ضمن الاختيارين المتاحين.
- **.2** بعد املوافقة على "الشروط العامة لالستخدام" والضغط على "إستمرار"، أنتم مطالبون بتعبئة االستمارة التي تتضمن بعض المعلومات الخاصة بكم (رمز مسار ورقم الهاتف) والضغط على "أقوم بالتسجيل".
- **.3** تقوم اإلدارة بمعالجة طلب تسجيلكم باملنصة وتوافيكم، عبر بريدكم االلكتروني )ma.taalim)، بإشعار يتضمن كلمة السر لولوج املنصة. **يجب عليكم االحتفاظ بعناية باسم املستخدم وكلمة السر ألنكم مدعوون الستخدامهما للولوج لفضائكم الشخص ي للترشيح طوال مسلسل الترشيح واالنتقاء.**
- **تسجيل دخول املرشحين املغاربة املسجلين في السنة الثانية لشهادة البكالوريا األجنبية أوالحاصلين على هذه الشهادة:** 
	- إذا كنتم من هذه الفئة من املترشحين، فيتعين عليكم القيام بما يلي:
- **.1** يجب عليكم، في البداية، طلب التسجيل باملنصة من خالل الضغط على " تسجيل الدخول " في الصفحة الرئيسية للمنصة ثم على "للتسجيل" واختيار "بكالوربا أجنبية" ضمن الاختيارين المتاحين.
- **.2** بعد املوافقة على "الشروط العامة لالستخدام" والضغط على "إستمرار"، أنتم مطالبون بتعبئة االستمارة التي تتضمن بعض المعلومات الخاصة بكم (رقم بطاقة التعريف الوطنية، البريد الإلكتروني الشخصي، بلد الحصول على شهادة البكالوربا، المؤسسة، الخ.) والضغط على "أقوم بالتسجيل".
- 3. تقوم الإدارة بمعالجة طلب تسجيلكم بالمنصة وتوافيكم، عبر بريدكم الالكتروني الشخصي الذي تمت تعبئته باالستمارة، بإشعار يتضمن رابط تفعيل الحساب. **يجب عليكم االحتفاظ بعناية باسم املستخدم وكلمة**

**السر ألنكم مدعوون الستخدامهما للولوج لفضائكم الشخص ي للترشيح طوال مسلسل الترشيح واالنتقاء.**

**.4** ال يعتبر طلب تسجيل املترشحين الحاصلين على شهادة البكالوريا األجنبية باملنصة مقبوال و مستوٍفيا للشروط، إلا بعد توصل الإدارة بملف الترشيح متضمنا لجميع الوثائق المطلوبة في الآجال المحددة لذلك.

### **في حالة فقدان عنوان البريد اإللكتروني:**

في حالة قيامكم بتسجيل الدخول وعدم تمكنكم من الولوج لحسابكم الالكتروني، فيتعين عليكم:

- **.1** الضغط على "فقدت عنوان بريدك اإللكتروني؟" فيالفضاءالخاصبتسجيل الدخول؛
- 2. أنتم مطالبون بإدخال بعض المعطيات في الا*س*تمارة التي ستظهر على شاشتكم. بعد التأكد من تواجد المرشح في قاعدة المعطيات، ستطلب المنصة منكم تعبئة النقط المحصل عليها؛
- **.3** يتم قبول تغيير عنوان بريدكم االلكتروني وموافاتكم بإشعاريتضمن رابط تفعيل الحساب، لولوج فضائكم الخاص بالمنصة بعد التأكد من صحة المعلومات المعبأة في الاستمارة.

## **.2 ادخال الترشيحات: ما بين يوم الجمعة 21 يوليو زو يوم األربعاء 30 غشت 2023**

بعد توصلكم باملعلومات الخاصة بتسجيل دخولكم للمنصة، املرجو إدخال رمز مسار أو رقم بطاقة التعريف الوطنية أو البريد الإلكتروني وكلمة السر الخاصة بكم بالفضاء المخصص لتسجيل الدخول ثم الضغط على "تسجيل الدخول" والشروع في التعبير عن رغبات الترشيح عبر المراحل التالية:

- **.1** مباشرة بعد أول عملية تسجيل دخول للمنصة، **يجب عليك اختيار شعبة البكالوريا التي تودون الترشح بها؛**
- **.2** بعد اختيار الشعبة، أنتم مطالبون باستكمال استمارة املعلومات والضغط على زر **"تأكيد املعلومات الخاصة بي"؛**
- 3. بعد نجاح عملية الت*س*جيل، ستلجون لفضائكم الخاص الذي من خلاله ستقومون باختيار وترتيب التكوينين املقترحين؛
	- 4. حفض الاختيارات بالضغط على زر "ت*سج*يل" ومن تم طبعها.

#### **مالحظات هامة:**

- يتوجب على المترشح اختيار وترتيب التكوينين المقترحين من طرف المنصة داخل الآجال المحددة لذلك؛
- **-** يكتس يترتيباختياراتالتكوينأهميةكبيرة.وفي هذا الصدد،يجبالتذكيربأن منصة"Cursussup "**تعتمد االختياراألول لكل مترشحفي عمليةترتيباملترشحين بناء على االستحقاق.وفي حالة عدم تمكن املترشح** من **الحصول على مقعد في اختياره الأول، يتم الانتقال إلى الاختيار الثاني؛**

## **.3 اإلعالن عن النتائج: في أجل أقصاه يوم اإلثنين 04 شتنبر 2023**

تتم موافاة املترشح، بمقترح واحد للولوج.ويتعلق االمر بأفضل تعيين ممكن وذلك بناء على االختيارات املعبر عنها في مرحلة التعبير عن رغبات الترشيح واملعدل املحتسب لالنتقاء في كل تكوين.

اعتبارا من التاريخ المحدد لعرض مقترحات القبول، يمكنكم الاطلاع على التكوين الذي تم انتقاؤكم لولوجه من خلال فضائكم الخاص.

يتوجب عليكم الاجابة، عبر المنصة على اقتراح الولوج، خلال المدة الزمنية المحددة لتثبيت مقترحات القبول، وذلك حسب الحاالت التالية:

- على **المترشحين الحاصلين على اختيارهم الأول،** تأكيد الاختيار المقترح عبر الضغط على الزر "نعم، أوافق على الاقتراح"، وايداع النسخة الأصلية لشهادة البكالوربا بالمؤسسة التي تم قبولهم النهائي فيها وذلك حسب الجدولة الزمنية المشار إليها في الجدول أعلاه؛
- **على املترشحين الحاصلين على اختيارات أخرى غيراالختياراألول،والراغبين في التسجيل باملسلك املقترح بصفة نهائية،**تتبع الخطوات التالية:
	- 1- تأكيد الاختيار المقترح عبر الضغط على الزر "نعم، أوافق على الاقتراح"؛
		- 2- الضغط على زر "أحتفظ بالعرض المقترح"
- 3- إيداع النسخة الأصلية لشهادة البكالوربا بالمؤسسة التي تم قبولهم النهائي فيها وذلك حسب الجدولة الزمنية المشار إليها في الجدول أعلاه
- **على املترشحين الحاصلين على اختيارات أخرى غيراالختياراألول، والراغبين في تحسين اختياراتهم** تتبع الخطوات التالية:
	- 1- تأكيد الاختيار المقترح عبر الضغط على الزر "نعم، أوافق على الاقتراح"؛
- -2 الضغط على زر "اريد تحسين االختيار" عبر املنصة االلكترونية دون الحاجة إلى إيداع النسخة األصلية لشهادة البكالوريا.

#### **مالحظات هامة:**

- في حالةتعيين أي مترشحفي أفضل تكوينضمن ترتيباختياراتهاملعبر عنها خالل مرحلةتقديم الترشيح، يتم إلغاء التكوينات الأخرى التي تليه في الترتيب بشكل أوتوماتيكي ونهائي؛
- سيتم اعتبار عدم اإلجابة على مقترح الولوج في أي مرحلة من مراحل الترشيح، داخل اآلجال املحددة لذلك، بمثابة رفض نهائي للمقترح المقدم ومغادرة مسلسل الترشيح بصفة نهائية.

## **.4 إيداع ملف التسجيل: خالل الفترة املحددة لذلك في كل مرحلة**

في حالة تأكيد مقترح القبول بصفة نهائية، أنتم مدعوون لإيداع الشهادة الأصلية للباكالوربا بالمؤسسة المقترحة حسب الجدولة الزمنية المشار إليها في الجدول أعلاه.

# **.5 التسجيل اإلداري باملؤسسةالجامعيةاملعنية**

في نهاية عملية الانتقاء، أنتم مدعوون لإتمام اجراءات التسجيل الإداري النهائي بالمؤسسة الجامعية التي تم قبولكم للدراسة بها داخل الآجال المحددة لذلك مع الإدلاء بجميع البيانات والوثائق التي تطلبها المؤسسة المعنية.